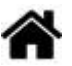

# **Projet du BAC STI2D SIN : "Consignes et guide pour la restitution de l'information"**

**Rédacteur** : Philippe Mariano

**Mise à jour** le 25/3/2024

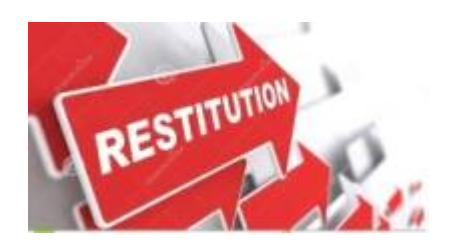

#### **Liens**

- [Page de suivi du travail collectif et du travail personnel](https://webge.fr/dokuwiki/doku.php?id=tsin:pbac:suivi)
- Page de consignes et guide pour l'acquisition de l'information

Le groupe doit avoir fait valider le travail demandé dans l'Étape 1 - **"ANALYSE DU BESOIN" AVANT** d'aborder la conception préliminaire.

**Rappel sur la répartition des tâches dans la partie "Restitution de l'information"** 1. Chaque élève réalise **une page** du site pour PC à partir du gabarit commun au groupe.

- 2. Les **tâches** suivantes ont été réparties au sein du groupe. (4 élèves)
	- Conception du **gabarit** du site pour PC. (1 élève)
	- Conception du **site pour mobile**. (1 élève)
	- **Rédaction** de la page d'accueil du site (texte + illustration) (1 élève),
	- **Réseau** : (1 élève) réalise le schéma du **réseau** du groupe et est responsable du transfert des fichiers du groupe sur le serveur (Raspberry Pi).

# **A. Étape 2 - Conception préliminaire (travail personnel ou collectif)**

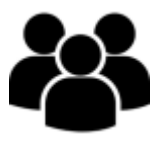

1. Rédiger le texte de présentation de la grandeur physique qui sera affichée dans votre page.

### (Travail personnel)

- 2. Le travail du groupe doit permettre d'afficher les **grandeurs physiques** mesurées dans :
	- 1. un site **web pour PC** (conçu sans framework et sauf exception, **dimensionné en pixels**) (Travail collectif) :
		- Faire **trois maquettes graphiques** au crayon représentant les parties affichées sur toutes les pages du site (en-tête et pied de page, menu, etc.). Votre enseignant en choisira une.
		- Établir la **charte graphique** limitée à **3 couleurs** (une dominante), **1 police de caractères**.
		- Dessiner l'**architecture** du site final (représentation hiérarchique des pages avec le nom des fichiers),
			- **Gabarit du site**
				- template.html
				- styles/style.css
			- **Site final**
				- $\circ$  1 page d'accueil présentant le projet. (index.html ou .php)
				- 1 feuille de style commune. (styles/style.css)
				- 1 page de présentation d'une grandeur physique **par élève**. (nomgrandeurphysique.html)
				- 1 feuille de style par élève pour adapter la page de la grandeur physique. (styles/nomgrandeurphysique.css)
				- Au moins 1 outil de restitution de l'information (minimum valeur instantanée) par élève (scripts/nomgrandeurphysique.js)
	- 2. un site **web pour mobile** (conçu avec **jQuery mobile**). (travail personnel)
		- Faire **une maquette graphique** (avec le contenu des pages), charte graphique par défaut ,
		- Dessiner l'**architecture** du site (nom des pages et des fichiers),

#### **SYNTHESE et REMARQUES**

A l'exception de la page d'accueil, les pages web doivent afficher :

- 1. la grandeur physique mesurée sous la forme d'un outil graphique,
- 2. un texte de présentation (grandeur physique, cahier des charges et capteur utilisé pour la mesure.

Si le temps le permet, faire en sorte que le site web pour **mobile** permettre de **tester le bon fonctionnement** du site web pour PC.

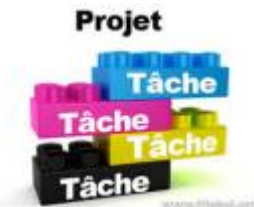

# **B. Étape 3 - Conception détaillée (Travail personnel)**

**Choisir** une méthode de restitution de l'information (jauge, graphique, valeur, algorithmique,etc.) et compléter le cahier des charges du groupe.

# **C. Étape 4 - Réalisation (travail personnel)**

 Vous devez réaliser **au moins une page** du site web pour PC en utilisant le **gabarit** du groupe. Cette page doit contenir votre outil de restitution de l'information et des informations en rapport avec la grandeur physique mesurée et le capteur mis en œuvre dans la partie « Acquisition » du projet.

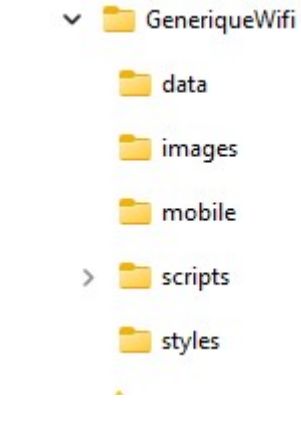

### **C1. Étapes conseillées**

1. **[Télécharger](https://webge.fr/doc/projets/tsin/00_Ressources_communes/GeneriqueWifi.zip)** le répertoire **GeneriqueWifi** représenté ci-contre. Sauvegardez-le sur le NAS\_SIN dans le répertoire **www** de votre compte.

Le nom GeneriqueWifi est à remplacer par le nom de votre **projet**.

- 2. **Concevoir** le ou les outils de restitution de l'information (widget, graphique, valeur numérique, icône(s), image(s), etc.)
	- 1. Aide pour la construction d'une jauge et l'envoi de commandes : [FG3, sera expliquée en](https://webge.direct.quickconnect.to:5001/ns/sharing/zsW8X) [cours.](https://webge.direct.quickconnect.to:5001/ns/sharing/zsW8X)
	- 2. Aide pour changer l'échelle d'une jauge : [WEB6c](https://webge.fr/demos/WEB6cJaugeAnim/)
- 3. **Tester** le ou les outils de restitution de l'information avec une carte **Arduino MKR1010 Wifi** . Voir la mise en oeuvre **[ici](https://webge.fr/dokuwiki/doku.php?id=arduino:uc:mkr)**.
- 4. **Intégrer** cet outil dans votre page, ajouter un texte descriptif de la grandeur physique mesurée et du capteur utilisé.
- 5. **Déployer** la page dans le répertoire de votre projet sur le serveur NasTest.

Pour éviter de devoir refaire tous les liens lors de la mise en commun des fichiers, l'arborescence des répertoires doit être commune à tous les membres du groupe.

#### **C2. Accès aux sites**

Les deux sites seront installés sur un **Raspberry Pi** de la salle de classe.

La **validation** des sites se fait sur ce serveur.

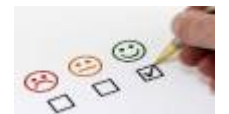

#### **C3. Ressources**

S'il est nécessaire d'ajouter des bibliothèques, celles-ci sont disponibles sur le NAS\_SIN dans **TSIN/Projets/jqwidgets-verx.x.x/jqwidgets**.

# **D. Évaluation**

L'**évaluation** porte sur la capacité de chaque élève :

- à **collaborer** avec les autres membres du groupe lors des phases de travail collectif et
- à **réaliser** sa part du travail dans le temps imparti.

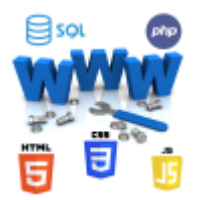

### **E. Ressources documentaires**

[Bienvenue sur WebPEM](http://webge.fr/dokuwiki/doku.php?id=web:accueilweb) pour la conception d'un site web;

Le contenu de cette page est susceptible d'évoluer au cours du projet.

From: <http://webge.fr/dokuwiki/>- **WEBGE Wikis**

Permanent link: **<http://webge.fr/dokuwiki/doku.php?id=tsin:pbac:restitution&rev=1711345078>**

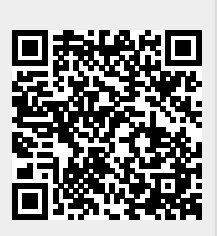

Last update: **2024/03/25 06:37**